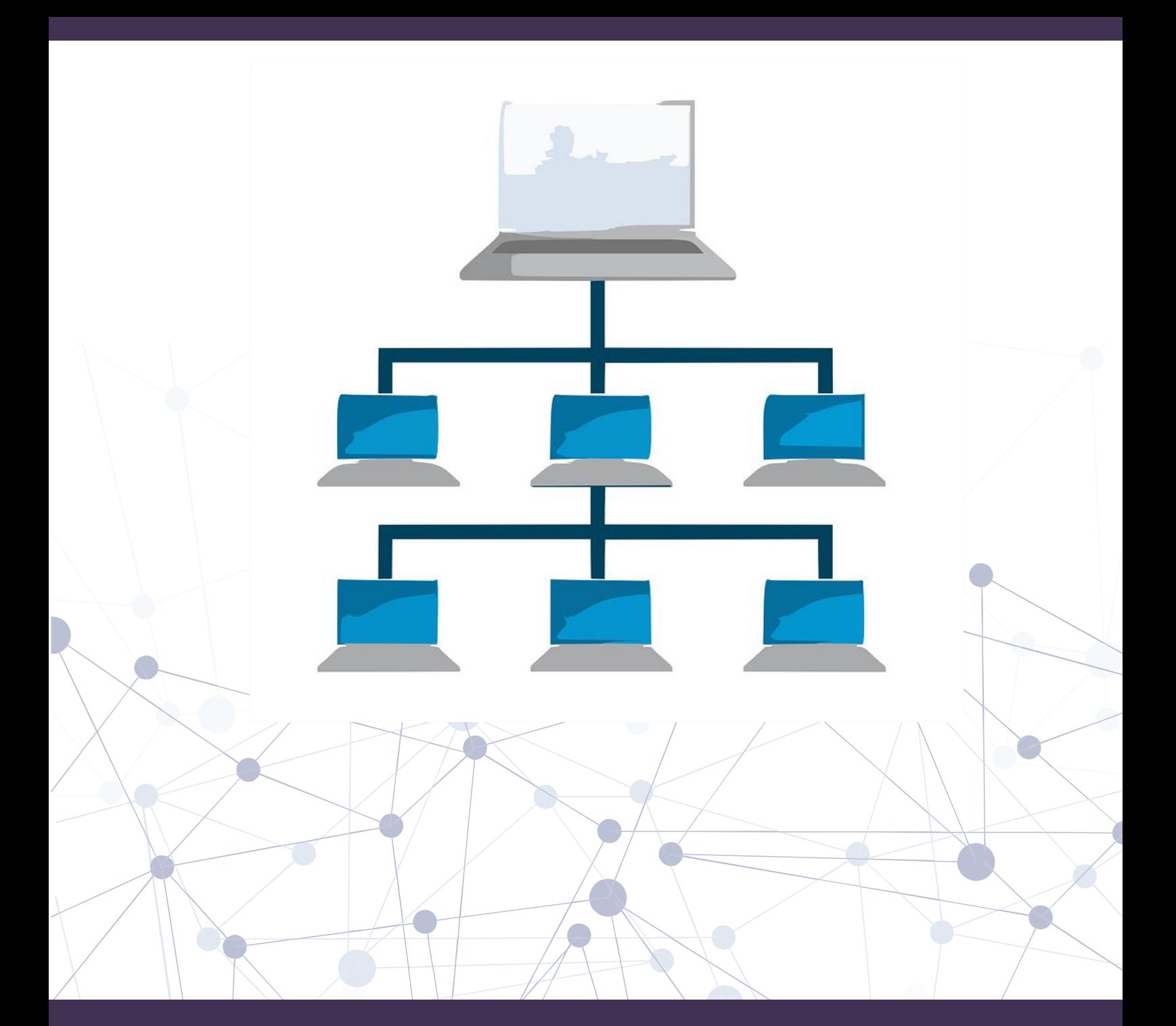

# How to Tackle the CompTIA Network+ Performance-Based Questions

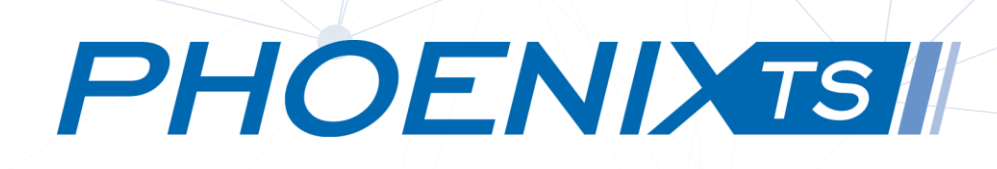

### Topics That May be Covered on a Network+ Simulation.

Theoretically, the Network+ simulation questions can be derived from any one of the CompTIA Network+ objectives. So in your studies, you should focus not only on developing your understanding of these objectives from an academic standpoint but also from an application perspective.

For the purposes of this guide, here are the top areas that students struggle with in terms of the Network+ performance-based questions:

> •Computer network fundamentals •The OSI reference model •Network components •Ethernet technology •IPv4 and IPv6 addressing •Routing IP packets •Wide Area Networks (WANs) •Wireless LANs •Network optimization •Command-line tools •Network management •Network security •Network troubleshooting

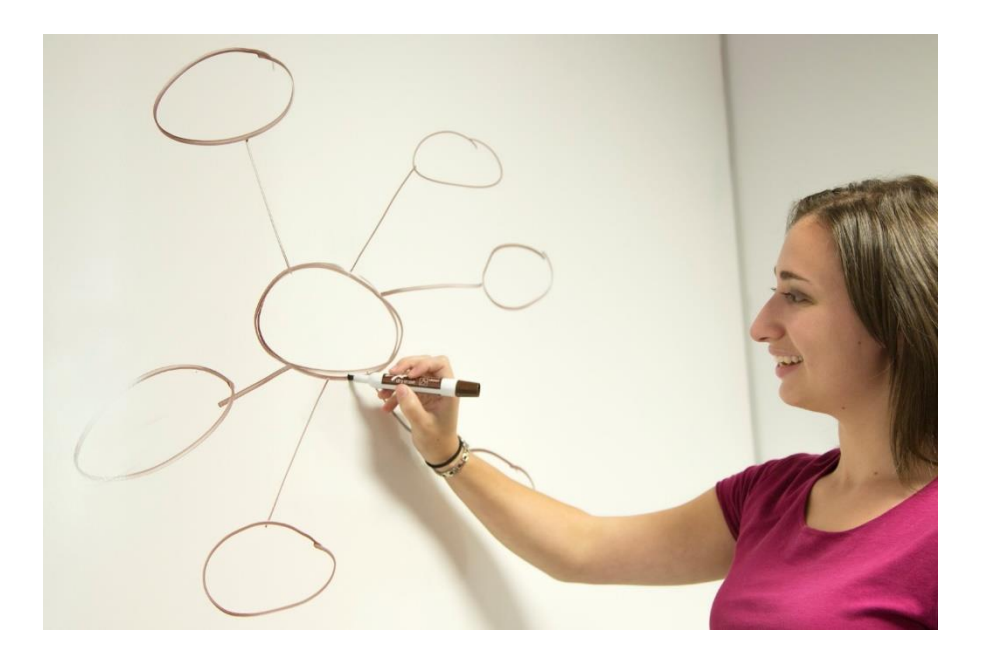

### Questions Types you may be faced with.

Performance-based questions come in all shapes and sizes, but below are the styles you should be most familiar with as they are more likely to show up on the exam:

- Drag and Drop
- Command Line Interface
- Pairing and Matching
- Gui Interface
- Drop Down Configuration

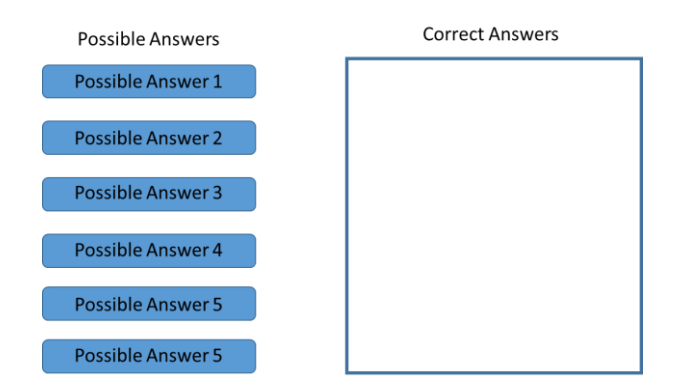

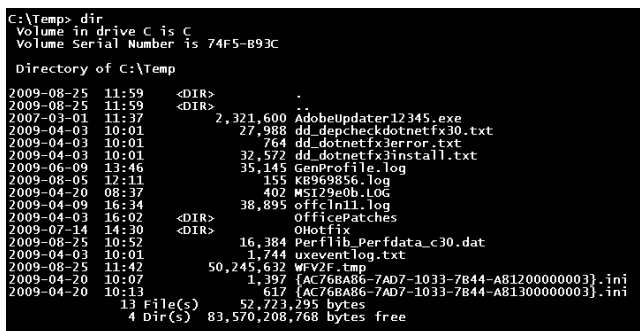

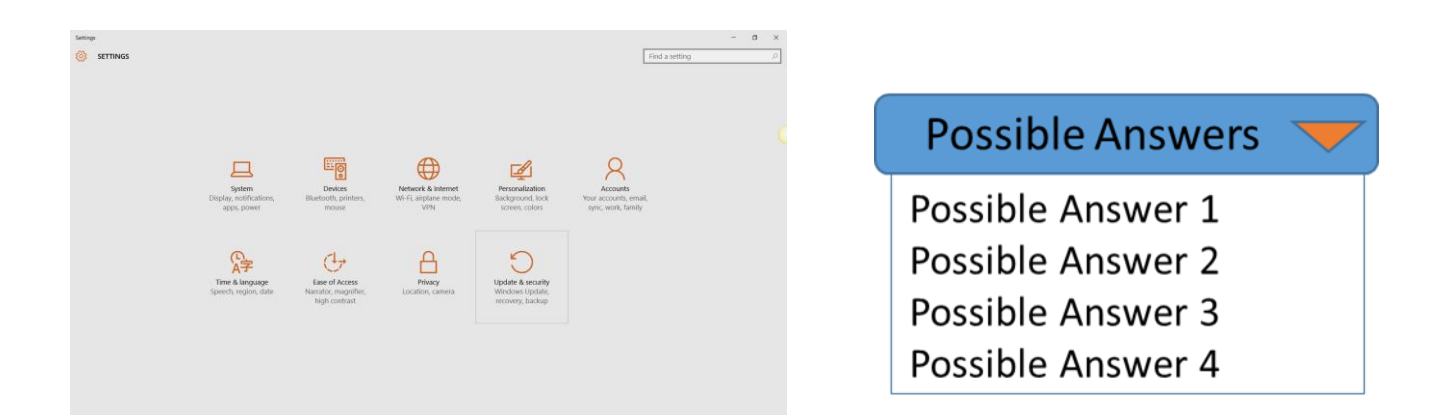

### Sample Questions.

Try your hand at a few question types that may be shown on the exam.

1. Match the protocol name to its correct port:

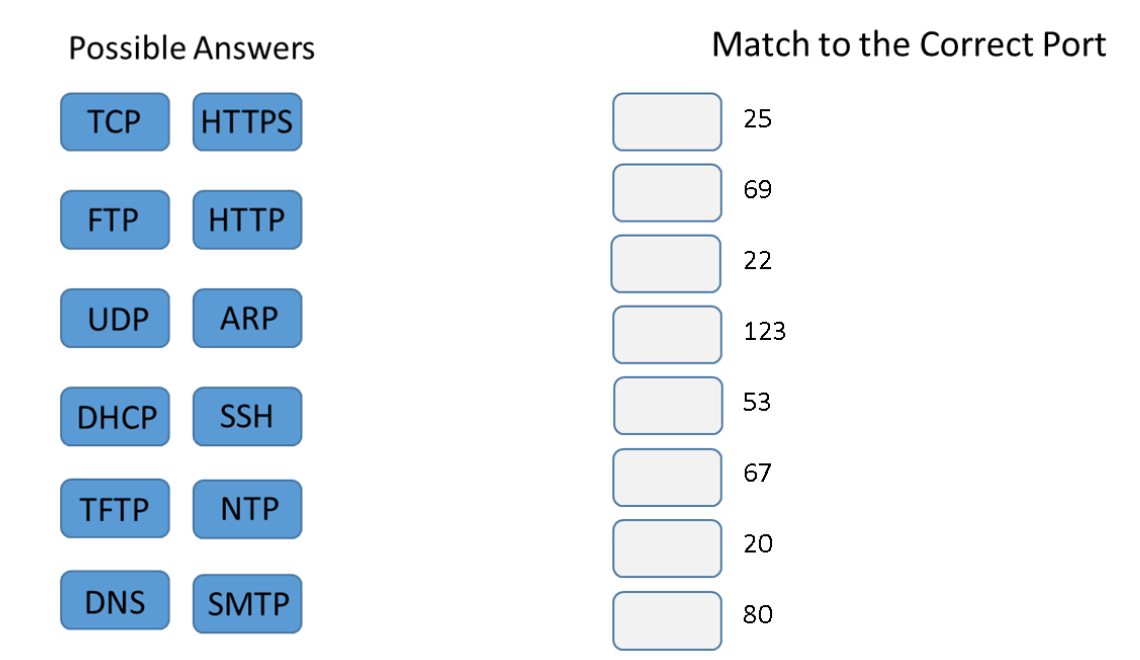

### **Move onto the next page to check your answers!**

### Answer to Question 1.

1. Match the protocol name to its correct port:

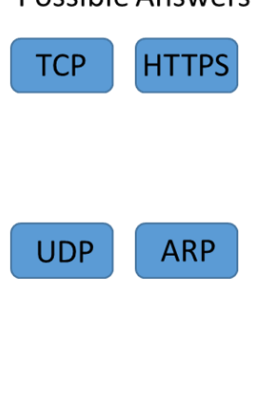

#### **Possible Answers**

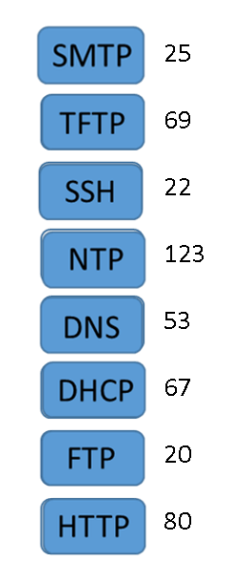

#### Match to the Correct Port

### Sample Questions.

Try your hand at a few question types that may be shown on the exam.

2. Navigate to the c:\home folder and then change the test.txt file to read-only using the appropriate commands. Click to start.

Upon start you are taken to the command line interface as show below:

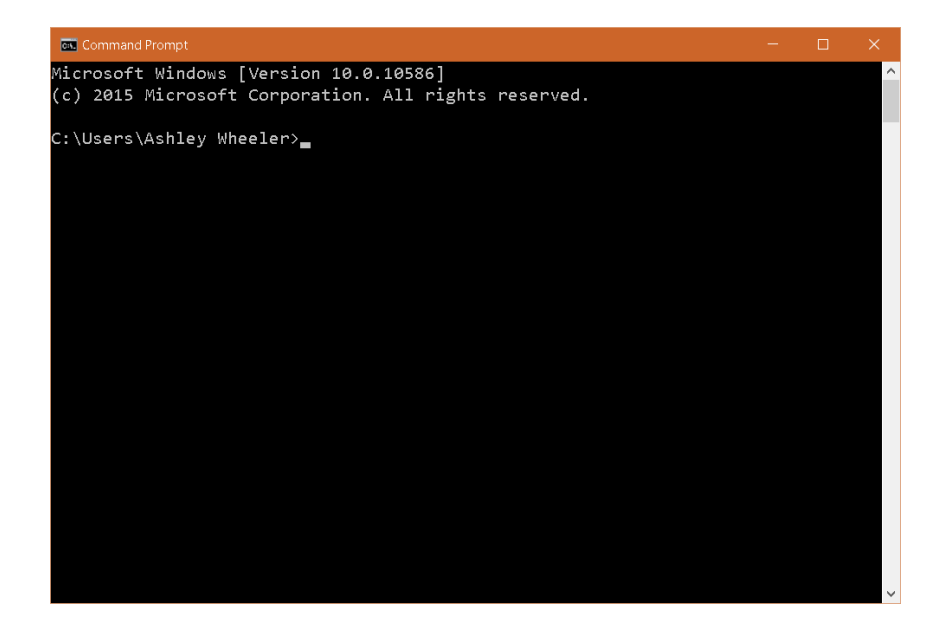

**Move onto the next page to check your answers!**

# Answer to Question 2.

2. Navigate to the c:\home folder and then change the test.txt file to read-only using the appropriate commands. Click to start.

Type the following path:

- 1. cd c:\home
- 2. attrib + r test.txt

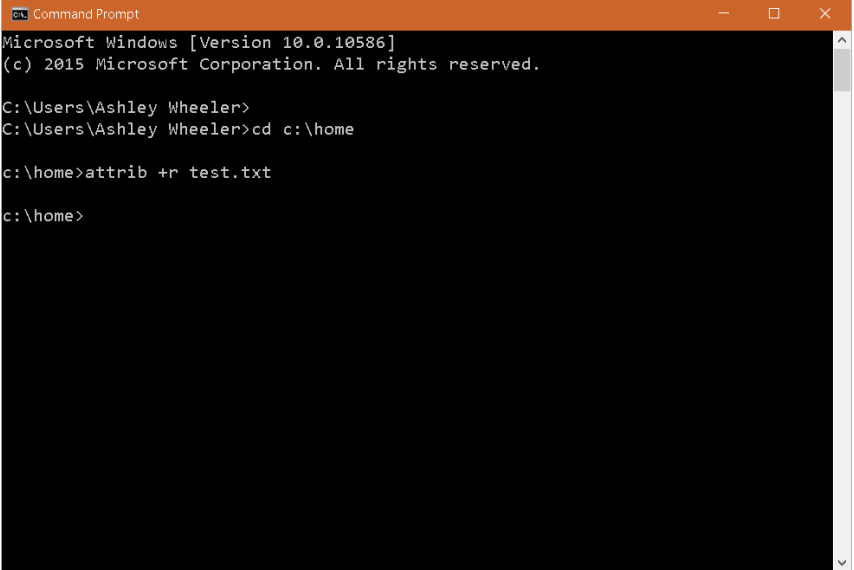

# Sample Questions.

Try your hand at a few question types that may be shown on the exam.

3. Match the name to the correct image.

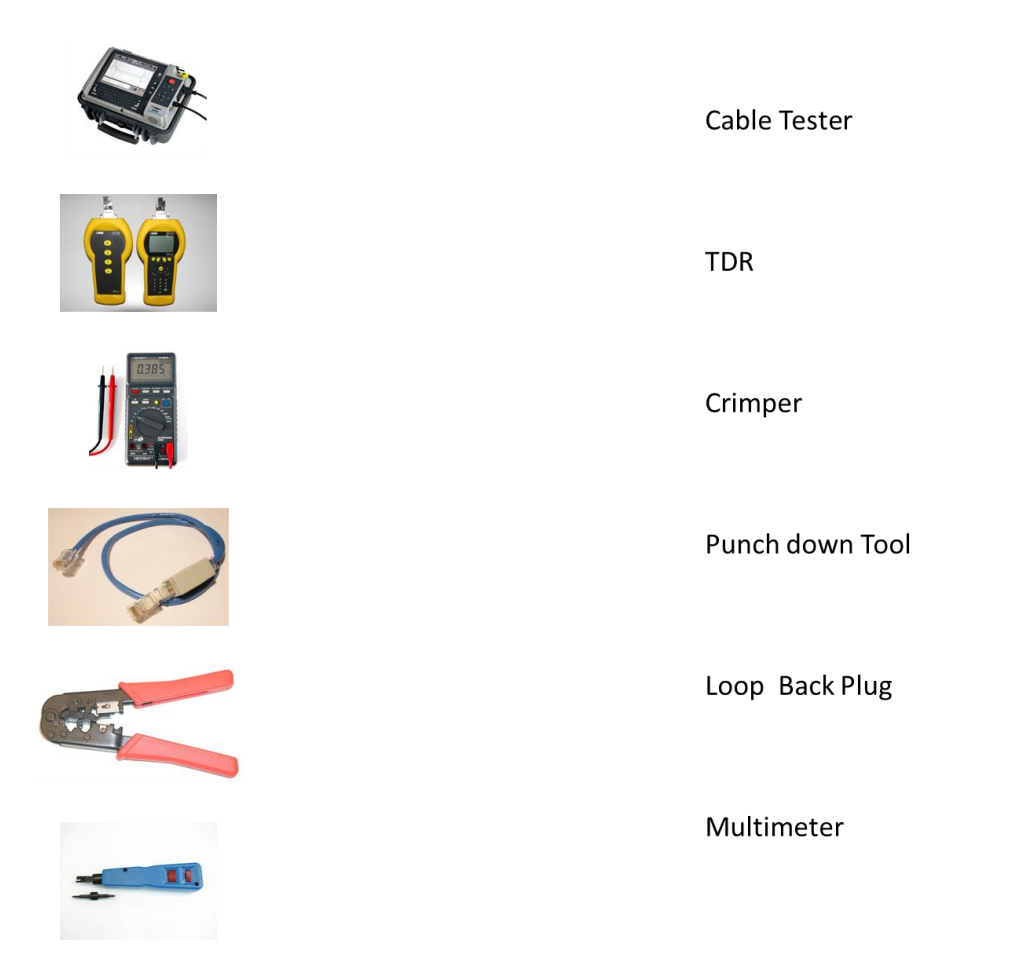

### **Move onto the next page to check your answers!**

# Answer to Question 3.

2. Match the name to the correct image.

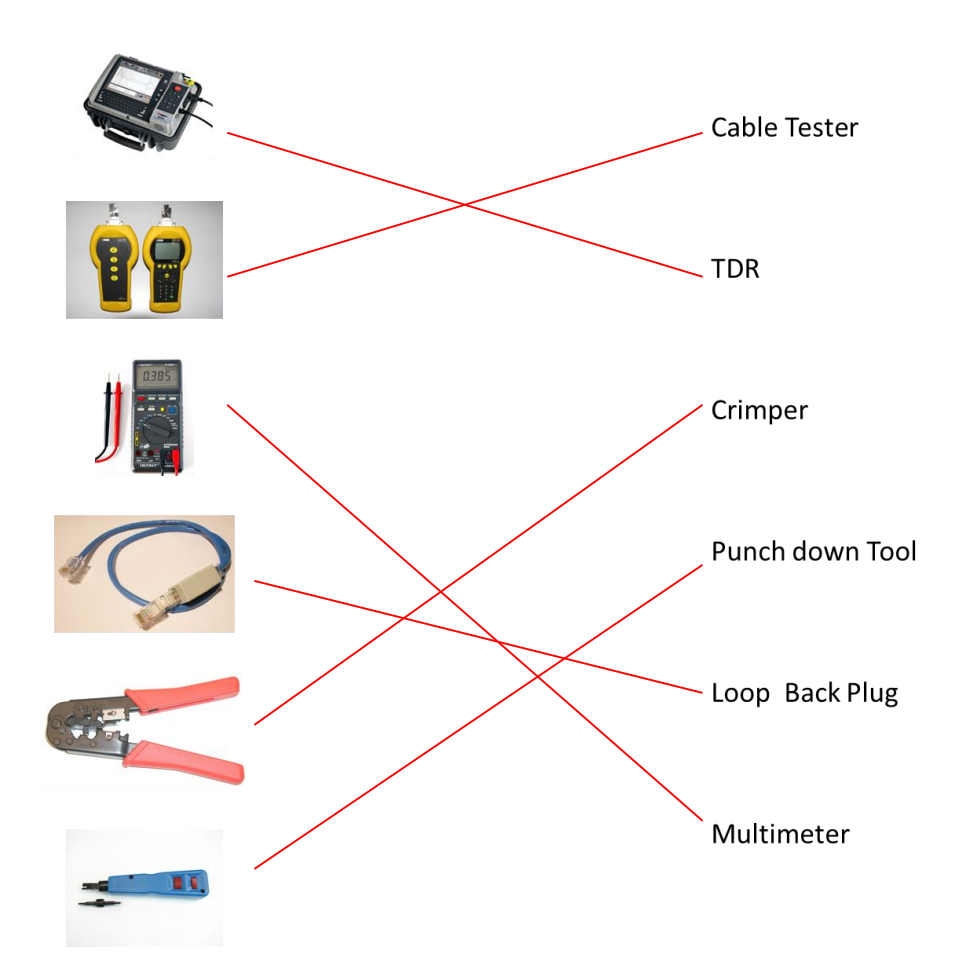